**Guide d'installation du serveur Sun Blade X3-2B (anciennement Sun Blade X6270 M3) pour le système d'exploitation Oracle® Solaris**

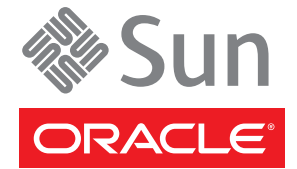

Référence : E36232 Juillet 2012

Copyright © 2012, Oracle et/ou ses affiliés. Tous droits réservés.

Ce logiciel et la documentation qui l'accompagne sont protégés par les lois sur la propriété intellectuelle. Ils sont concédés sous licence et soumis à des restrictions d'utilisation et de divulgation. Sauf disposition de votre contrat de licence ou de la loi, vous ne pouvez pas copier, reproduire, traduire, diffuser, modifier, breveter, transmettre, distribuer, exposer, exécuter, publier ou afficher le logiciel, même partiellement, sous quelque forme et par quelque procédé que ce soit. Par ailleurs, il est interdit de procéder à toute ingénierie inverse du logiciel, de le désassembler ou de le décompiler, excepté à des fins d'interopérabilité avec des logiciels tiers ou tel que prescrit par la loi.

Les informations fournies dans ce document sont susceptibles de modification sans préavis. Par ailleurs, Oracle Corporation ne garantit pas qu'elles soient exemptes d'erreurs et vous invite, le cas échéant, à lui en faire part par écrit.

Si ce logiciel, ou la documentation qui l'accompagne, est concédé sous licence au Gouvernement des Etats-Unis, ou à toute entité qui délivre la licence de ce logiciel ou l'utilise pour le compte du Gouvernement des Etats-Unis, la notice suivante s'applique :

### U.S. GOVERNMENT END USERS:

Oracle programs, including any operating system, integrated software, any programs installed on the hardware, and/or documentation, delivered to U.S. Government end users are "commercial computer software" pursuant to the applicable Federal Acquisition Regulation and agency-specific supplemental regulations. As such, use, duplication, disclosure, modification, and adaptation of the programs, including any operating system, integrated software, any programs installed on the hardware, and/or documentation, shall be subject to license terms and license restrictions applicable to the programs. No other rights are granted to the U.S. Government.

Ce logiciel ou matériel a été développé pour un usage général dans le cadre d'applications de gestion des informations. Ce logiciel ou matériel n'est pas conçu ni n'est destiné à être utilisé dans des applications à risque, notamment dans des applications pouvant causer des dommages corporels. Si vous utilisez ce logiciel ou matériel dans le cadre d'applications dangereuses, il est de votre responsabilité de prendre toutes les mesures de secours, de sauvegarde, de redondance et autres mesures nécessaires à son utilisation dans des conditions optimales de sécurité. Oracle Corporation et ses affiliés déclinent toute responsabilité quant aux dommages causés par l'utilisation de ce logiciel ou matériel pour ce type d'applications.

Oracle et Java sont des marques déposées d'Oracle Corporation et/ou de ses affiliés. Tout autre nom mentionné peut correspondre à des marques appartenant à d'autres propriétaires qu'Oracle.

Intel et Intel Xeon sont des marques ou des marques déposées d'Intel Corporation. Toutes les marques SPARC sont utilisées sous licence et sont des marques ou des marques déposées de SPARC International, Inc. AMD, Opteron, le logo AMD et le logo AMD Opteron sont des marques ou des marques déposées d'Advanced Micro Devices. UNIX est une marque déposée de The Open Group.

Ce logiciel ou matériel et la documentation qui l'accompagne peuvent fournir des informations ou des liens donnant accès à des contenus, des produits et des services émanant de tiers. Oracle Corporation et ses affiliés déclinent toute responsabilité ou garantie expresse quant aux contenus, produits ou services émanant de tiers. En aucun cas, Oracle Corporation et ses affiliés ne sauraient être tenus pour responsables des pertes subies, des coûts occasionnés ou des dommages causés par l'accès à des contenus, produits ou services tiers, ou à leur utilisation.

# Table des matières

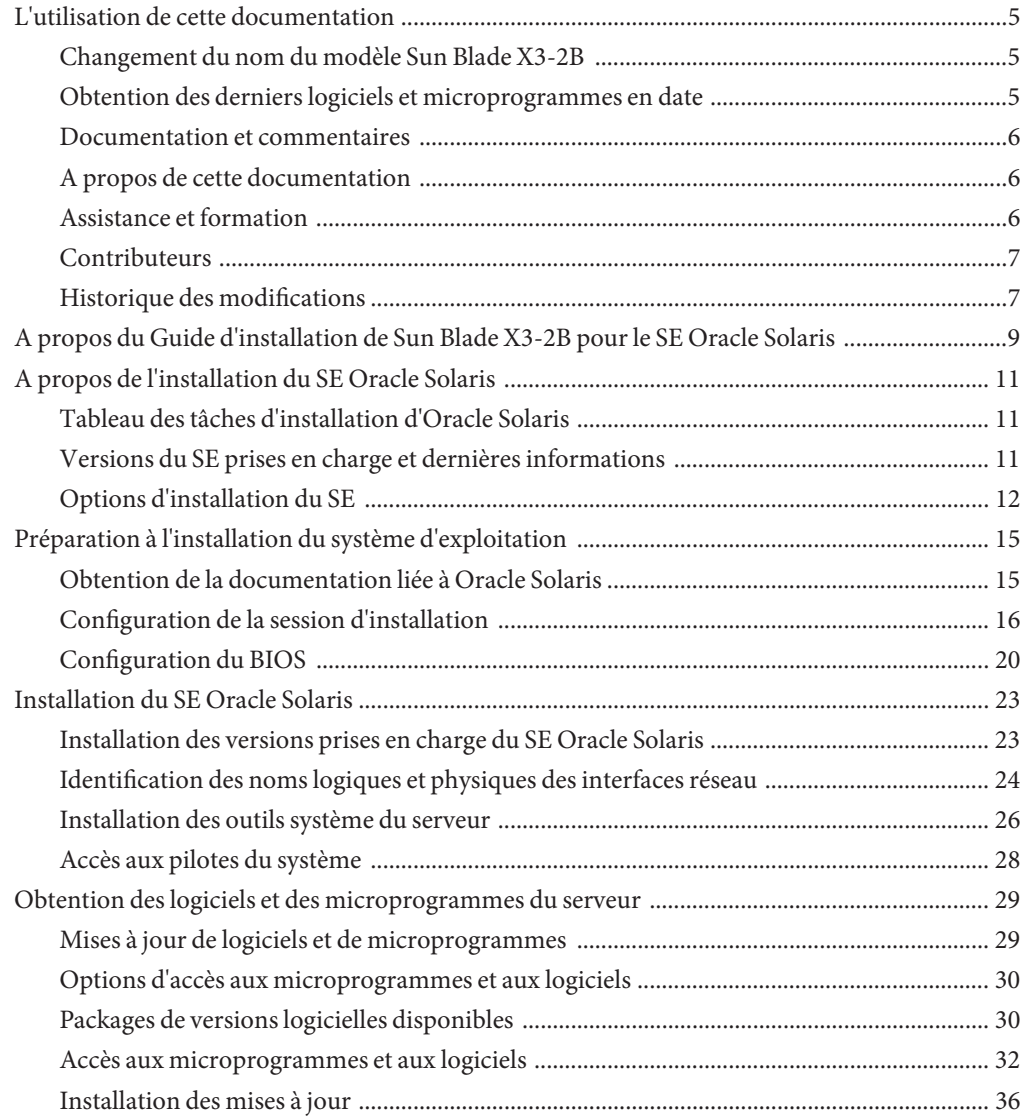

**Index** [......................................................................................................................................................39](#page-38-0)

# <span id="page-4-0"></span>L'utilisation de cette documentation

Cette section indique comment vous procurer la dernière version en date des logiciels et microprogrammes du système, la documentation et les commentaires y relatifs, ainsi que l'historique des modifications de la documentation.

- "Changement du nom du modèle Sun Blade X3-2B" à la page 5
- "Obtention des derniers logiciels et microprogrammes en date" à la page 5
- ["Documentation et commentaires" à la page 6](#page-5-0)
- ["A propos de cette documentation" à la page 6](#page-5-0)
- ["Assistance et formation" à la page 6](#page-5-0)
- ["Contributeurs" à la page 7](#page-6-0)
- ["Historique des modifications" à la page 7](#page-6-0)

### **Changement du nom du modèle Sun Blade X3-2B**

Le Sun Blade X3-2B était anciennement appelé module serveur Sun Blade X3-2B. Ce nom peut encore apparaître dans le logiciel. Ce changement de nom ne reflète aucun changement dans les caractéristiques et fonctionnalités du système.

Le nouveau nom identifie les éléments suivants :

- X identifie un produit x86.
- Le premier nombre, 3, identifie la génération du serveur.
- Le deuxième numéro, 2, identifie le nombre de processeurs.
- Le caractère alphabétique, B, identifie le produit comme étant un serveur lame.

### **Obtention des derniers logiciels et microprogrammes en date**

Les microprogrammes, pilotes et autres logiciels liés au matériel de chaque serveur Oracle x86, module de serveur (lame) et châssis de lame sont mis à jour périodiquement.

Vous pouvez vous procurer la dernière version en date par le biais de ces trois méthodes :

■ Oracle System Assistant - il s'agit d'une nouvelle option installée en usine adaptée aux serveurs Sun Oracle x86. Il contient tous les outils et pilotes dont vous avez besoin et réside sur le lecteur USB installé dans la plupart des serveurs.

- <span id="page-5-0"></span>My Oracle Support – <http://support.oracle.com>
- Demande d'envoi de support physique

Pour plus d'informations, reportez-vous à ["Obtention des logiciels et des microprogrammes du](#page-28-0) [serveur" à la page 29.](#page-28-0)

### **Documentation et commentaires**

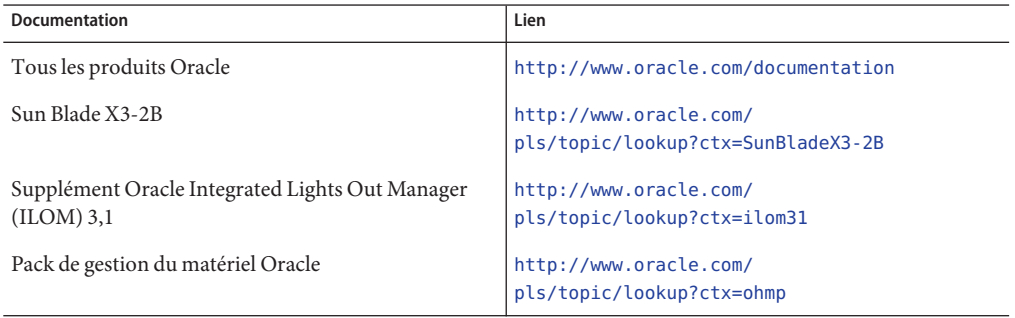

Vous pouvez faire part de vos commentaires sur cette documentation à l'adresse suivante : <http://www.oracle.com/goto/docfeedback>.

### **A propos de cette documentation**

Cet ensemble de documentation est disponible dans les formats PDF et HTML Les informations sont présentées dans des rubriques (similaires à celles de l'aide en ligne) et ne sont donc pas organisées avec des chapitres, des annexes et des sections numérotées.

Pour générer une version PDF comprenant toutes les informations sur un sujet particulier (comme l'installation du matériel ou les notes relatives au produit), il vous suffit de cliquer sur le bouton PDF situé dans l'angle supérieur gauche de la page HTML.

### **Assistance et formation**

Ces sites proposent des ressources supplémentaires :

- Assistance : <http://support.oracle.com>
- Formation : <http://education.oracle.com>

# <span id="page-6-0"></span>**Contributeurs**

Auteurs principaux : Lisa Kuder, Ray Angelo, Mark McGothigan, Cynthia Chin-Lee.

Contributeurs : Yi Cai, Kenny Tung, Salomon Chavez Velazquez, Daniel Silverman, Johnny Hui, Angela Vlahos, Anand Srinivasan, Darren Tran, Mark Stanton, Denise Silverman, Ralph Woodley, Mick Tabor

# **Historique des modifications**

Liste de l'historique des versions de cet ensemble de documents :

- Avril 2012. Publication initiale.
- Mai 2012. Mis à jour pour SW 1.0.1. Réédition de la bibliothèque de documentation contenant des révisions éditoriales
- Juin 2012. Mis à jour pour SW 1.1. Notes de produit et manuel de maintenance révisés.
- Juillet 2012. Nom du modèle de serveur modifié. Tous documents révisés.

# <span id="page-8-0"></span>A propos du Guide d'installation de Sun Blade X3-2B pour le SE Oracle Solaris

**Remarque –** Important : le module serveur Sun Blade X3-2B était auparavant appelé module serveur Sun Blade X6270 M3. Ce nom peut encore apparaître dans le logiciel. Ce changement de nom ne reflète aucun changement dans les caractéristiques et fonctionnalités du système.

Les sections suivantes de ce document décrivent la procédure d'installation d'un SE Oracle Solaris pris en charge sur un Sun Blade X3-2B.

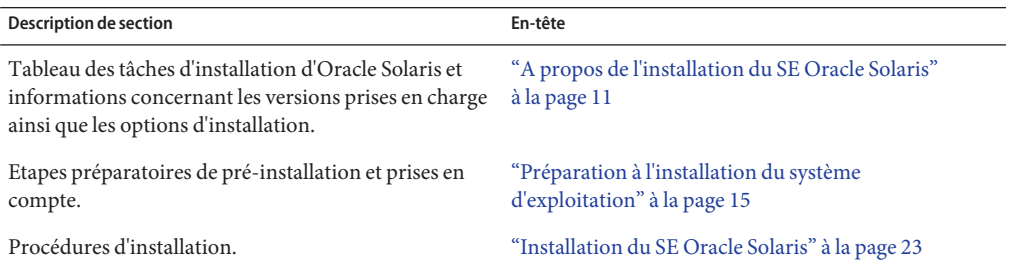

## <span id="page-10-0"></span>**Tableau des tâches d'installation d'Oracle Solaris**

Utilisez le tableau des tâches suivant pour vous guider dans l'installation d'une version prise en charge d'Oracle Solaris sur votre Sun Blade X3-2B.

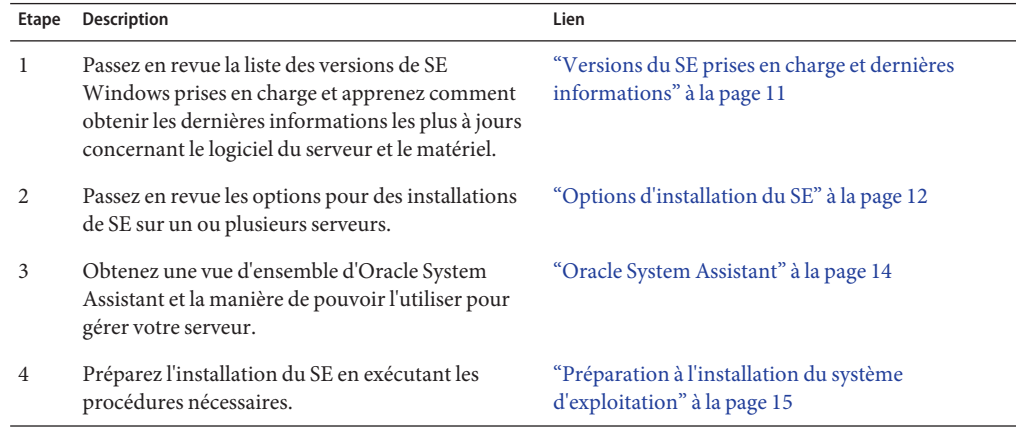

## **Versions du SE prises en charge et dernières informations**

Utilisez cette section pour en savoir plus concernant les versions prises en charge du système d'exploitation (SE) d'Oracle Solaris et comment obtenir les dernières informations relatives au serveur :

- ["Versions des systèmes d'exploitation Oracle Solaris prises en charge" à la page 12](#page-11-0)
- ["Dernières informations dans Notes de produit" à la page 12](#page-11-0)

## <span id="page-11-0"></span>**Versions des systèmes d'exploitation Oracle Solaris prises en charge**

Au moment de la publication du présent document, le module serveur Sun Blade 6270 M3 prend en charge les systèmes d'exploitation Oracle Solaris suivants :

- Oracle Solaris 10 08/11
- Oracle Solaris 11

Pour des mises à jour de la liste des systèmes d'exploitation pris en charge, reportez-vous au document *Notes de produit* du serveur.

**Informations connexes :**"Dernières informations dans Notes de produit" à la page 12

# **Dernières informations dans Notes de produit**

Les informations les plus à jour concernant votre serveur sont conservées dans les *[Notes de](http://www.oracle.com/pls/topic/lookup?ctx=E37437&id=SBXPN) [produit du serveur Sun Blade X3-2B \(anciennement Sun Blade X6270 M3\)](http://www.oracle.com/pls/topic/lookup?ctx=E37437&id=SBXPN)*. Le document *Notes de produit* contient les informations détaillées concernant les mises à jour disponibles du microprogramme ainsi que tout problème de logiciel ou de matériel pour le serveur. Ce document ainsi que d'autres documents relatifs au serveur sont disponibles en ligne dans la bibliothèque de documentation du serveur à l'adresse suivante : [http://www.oracle.com/pls/](http://www.oracle.com/pls/topic/lookup?ctx=SunBladeX3-2B) [topic/lookup?ctx=SunBladeX3-2B](http://www.oracle.com/pls/topic/lookup?ctx=SunBladeX3-2B)

# **Options d'installation du SE**

Vous pouvez choisir d'installer un système d'exploitation sur un seul serveur ou sur plusieurs serveurs. Ce document porte sur l'installation d'un système d'exploitation sur un seul serveur. Le tableau ci-dessous fournit des informations au sujet de ces deux options d'installation.

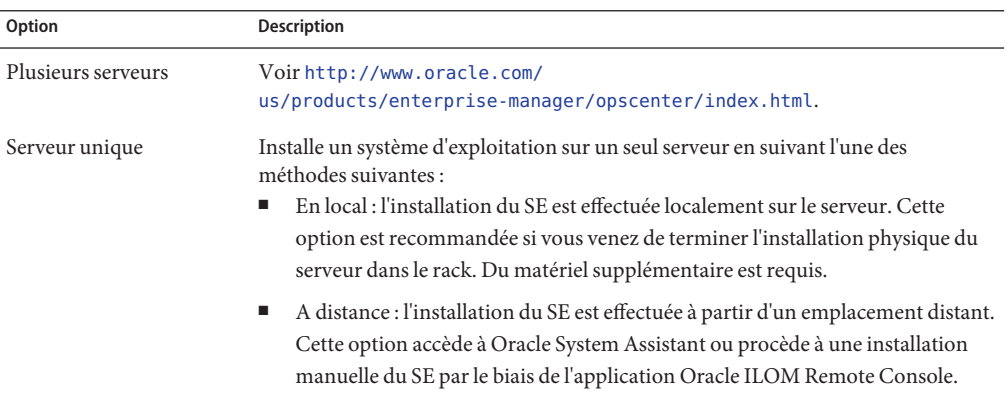

### <span id="page-12-0"></span>**Informations connexes**:

■ "Méthodes d'installation sur un seul serveur" à la page 13

### **Méthodes d'installation sur un seul serveur**

Sélectionnez la méthode de fourniture du média d'installation Oracle Solaris. Consultez les informations suivantes pour déterminer l'installation locale ou distante du SE qui répond le mieux à vos besoins.

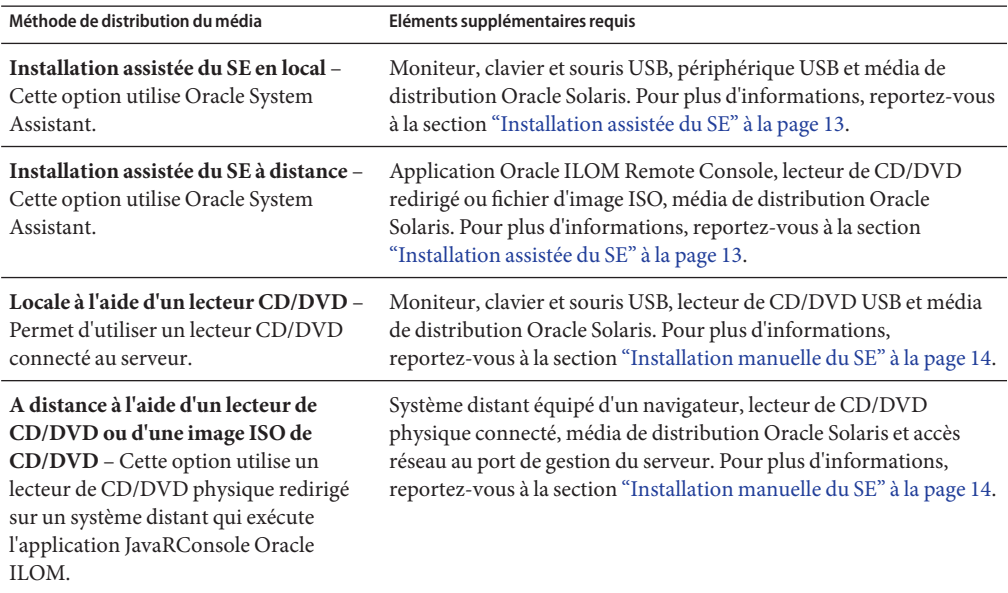

### **Installation assistée du SE**

**Remarque –** Oracle System Assistant *ne prend pas* actuellement en charge le SE Oracle Solaris pour une installation assistée.

Il s'agit de la méthode la plus simple pour l'installation d'un SE pris en charge sur le serveur. Cette méthode implique l'utilisation de l'application Oracle System Assistant. Vous fournissez le média d'installation du SE Oracle Solaris par le biais d'un lecteur de CD/DVD ou d'une image de CD/DVD locaux ou distants et vous utilisez la tâche Install OS d'Oracle System Assistant pour lancer le processus d'installation. Pour utiliser la tâche Install OS, Oracle System Assistant doit prendre en charge le SE pour installation assistée.

<span id="page-13-0"></span>Pour les mises à jour et les informations relatives au serveur, reportez-vous aux *[Notes de produit](http://www.oracle.com/pls/topic/lookup?ctx=E37437&id=SBXPN) [du serveur Sun Blade X3-2B \(anciennement Sun Blade X6270 M3\)](http://www.oracle.com/pls/topic/lookup?ctx=E37437&id=SBXPN)*.

### **Installation manuelle du SE**

Dans le cadre de cette méthode, vous fournissez le média de distribution Oracle Solaris par le biais d'un lecteur de CD/DVD, d'un lecteur USB ou d'une image de CD/DVD locaux ou distants. Vous devez également fournir les lecteurs nécessaires. Les lecteurs pour le serveur sont disponibles sur le site My Oracle Support en tant que packages spécifiques au système d'exploitation et au serveur. Pour installer le SE, utilisez le script d'installation du média de distribution.

**Informations connexes**:"Oracle System Assistant" à la page 14

### **Oracle System Assistant**

Oracle System Assistant est un outil de maintenance et de configuration de système à serveur unique pour les serveurs Sun Fire et Sun Blade x86. Il comprend les produits de gestion de systèmes autonomes d'Oracle et une sélection de logiciels connexes, de manière à fournir un ensemble d'outils permettant d'assurer rapidement et facilement la mise en route et la maintenance du serveur. Les composants d'Oracle System Assistant incluent :

- Pack de gestion du matériel
- L'accès via l'interface utilisateur aux tâches de provisioning de mise en route et de maintenance (y compris la tâche Install OS\*)
- Environnement de ligne de commande d'Oracle Linux
- Les pilotes et outils du système d'exploitation
- Le microprogramme spécifique au serveur
- La documentation relative au serveur

Oracle System Assistant est installé sur le serveur et est configuré en usine avec une version des outils et pilotes spécifique au serveur, lesquels sont maintenus à jour par le biais de mises à jour en ligne.

\* L'installation du SE n'est pas prise en charge pour certains systèmes d'exploitation.

**Informations connexes**: Reportez-vous au *[Guide d'administration du serveur Sun Blade X3-2B](http://www.oracle.com/pls/topic/lookup?ctx=E37437&id=SBXIS) [\(anciennement Sun Blade X6270 M3\)](http://www.oracle.com/pls/topic/lookup?ctx=E37437&id=SBXIS)*

# <span id="page-14-0"></span>Préparation à l'installation du système d'exploitation

Cette section décrit les étapes de préparation à l'installation du système d'exploitation. Le tableau des tâches suivant vous servira de guide.

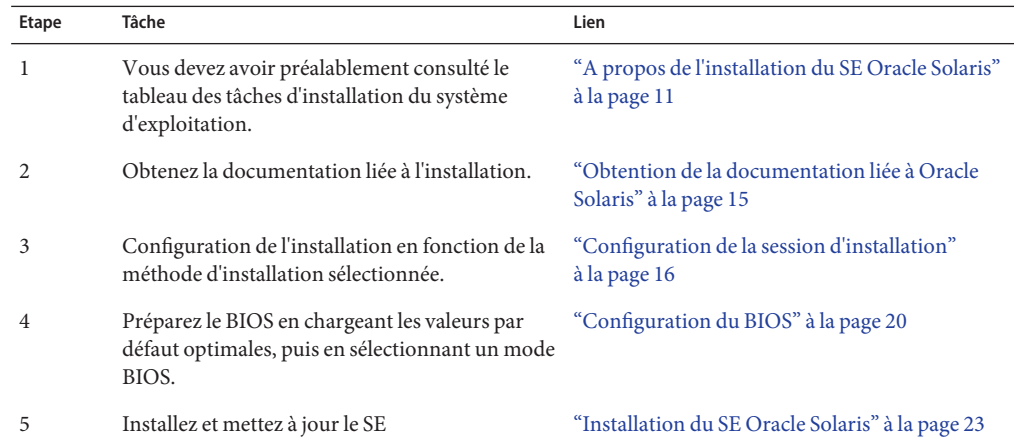

### **Obtention de la documentation liée à Oracle Solaris**

La documentation pour les versions prises en charge des systèmes d'exploitation Oracle Solaris est disponible à l'adresse :

- Oracle Solaris 10 : <http://download.oracle.com/docs/cd/E19253-01/index.html>
- Oracle Solaris 11: [http://www.oracle.com/technetwork/documentation/](http://www.oracle.com/technetwork/documentation/solaris-11-192991.html) [solaris-11-192991.html](http://www.oracle.com/technetwork/documentation/solaris-11-192991.html)

**Remarque –** La documentation Oracle Solaris est également disponible sur le DVD de documentation inclus avec le logiciel du SE Oracle Solaris.

# <span id="page-15-0"></span>**Configuration de la session d'installation**

Cette section décrit la procédure à suivre pour configurer une session d'installation en local ou à distance. L'installation locale du système d'exploitation s'effectue sur le serveur. L'installation à distance du SE s'effectue à l'aide de JavaRConsole System, de l'application Oracle ILOM Remote Console et d'un lecteur CD/DVD redirigé ou d'une image ISO de CD.

- "Configuration d'une installation en local" à la page 16
- ["Configuration d'une installation à distance" à la page 17](#page-16-0)

## ▼ **Configuration d'une installation en local**

Utilisez cette procédure pour configurer une installation locale.

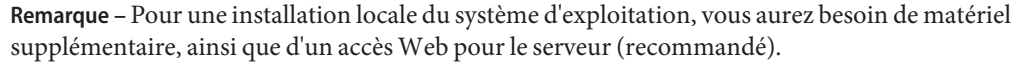

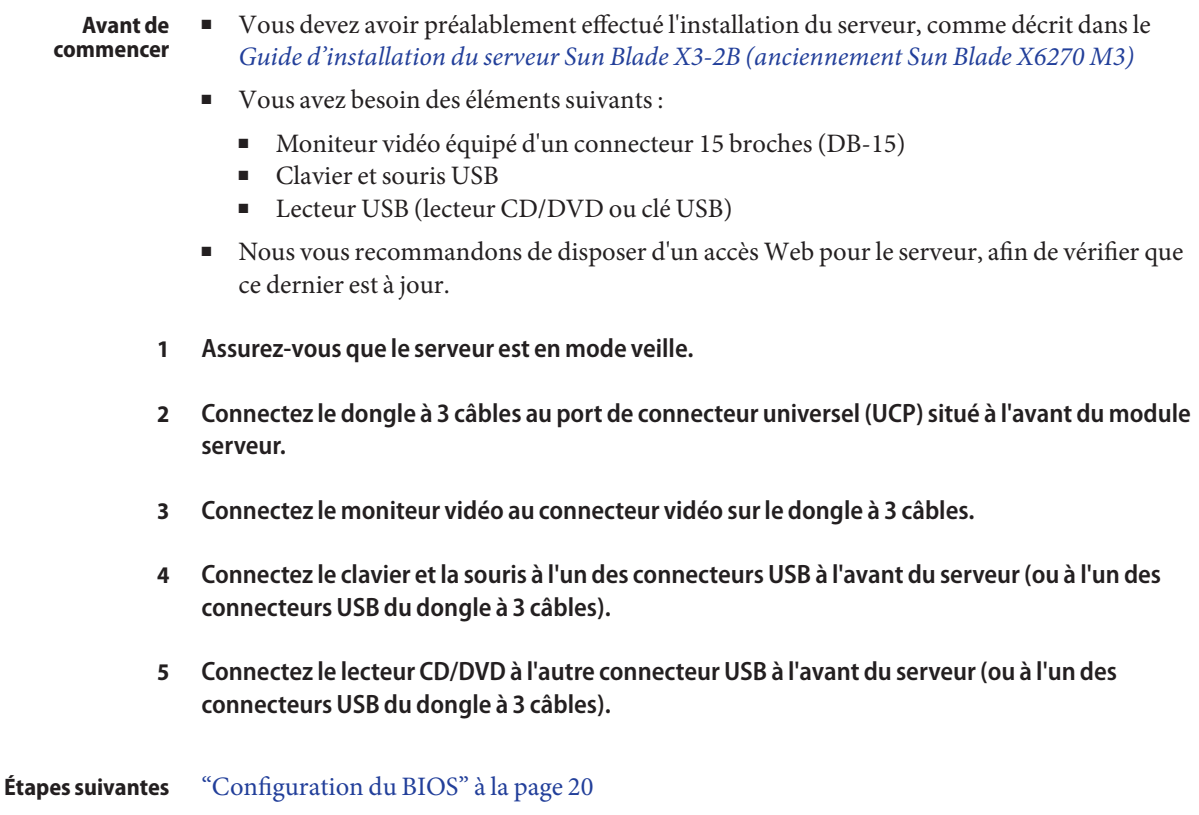

### <span id="page-16-0"></span>▼ **Configuration d'une installation à distance**

Utilisez cette procédure pour configurer une installation à distance.

**Remarque –** L'utilisation des options CD-ROM ou CD-ROM Image pour l'installation du système d'exploitation augmente considérablement la durée de l'installation, étant donné que l'accès au contenu du CD-ROM s'effectue via le réseau. La durée de l'installation dépend de la connectivité et du trafic du réseau. Cette méthode d'installation comporte également un risque plus élevé de problèmes à cause des erreurs réseau transitoires.

Vérifiez que les conditions suivantes sont remplies : **Avant de commencer**

- Vous devez avoir préalablement effectué l'installation du serveur, comme décrit dans le *[Guide d'installation du serveur Sun Blade X3-2B \(anciennement Sun Blade X6270 M3\)](http://www.oracle.com/pls/topic/lookup?ctx=E37437&id=SBXIG)*
- Le système JavaRConsole doit être exécuté sur Oracle Solaris, Linux ou Windows.
- Le système JavaRConsole doit être connecté à un réseau ayant accès au port de gestion Ethernet du serveur Sun.
- Java Runtime Environment (JRE) 1.5 doit être installé.
- Si le système JavaRConsole exécute Solaris, la gestion de volume doit être désactivée afin que JavaRConsole puisse accéder au lecteur de CD/DVD.
- Si le système JavaRConsole exécute Windows , désactivez l'option Internet Explorer Enhanced Security.
- Le processeur de service (SP) a été configuré conformément aux instructions de la documentation Oracle ILOM de votre serveur.
- Vous devez disposer de l'adresse IP du processeur de service pour accéder à Oracle ILOM. Pour obtenir des informations sur la détermination de l'adresse IP du SP, reportez-vous à *[Guide d'installation du serveur Sun Blade X3-2B \(anciennement Sun Blade X6270 M3\)](http://www.oracle.com/pls/topic/lookup?ctx=E37437&id=SBXIG)*.
- Il est indispensable de disposer d'un accès Web au serveur afin de vérifier que ce dernier est à jour.

**Remarque –** Certaines captures d'écran s'affichant tout au long de cette procédure peuvent différer des écrans que vous voyez.

k.

### **Pour accéder à Oracle ILOM, saisissez l'adresse IP du processeur de service dans un navigateur Web du système JavaRConsole. 1**

La boîte de dialogue Security Alert s'affiche.

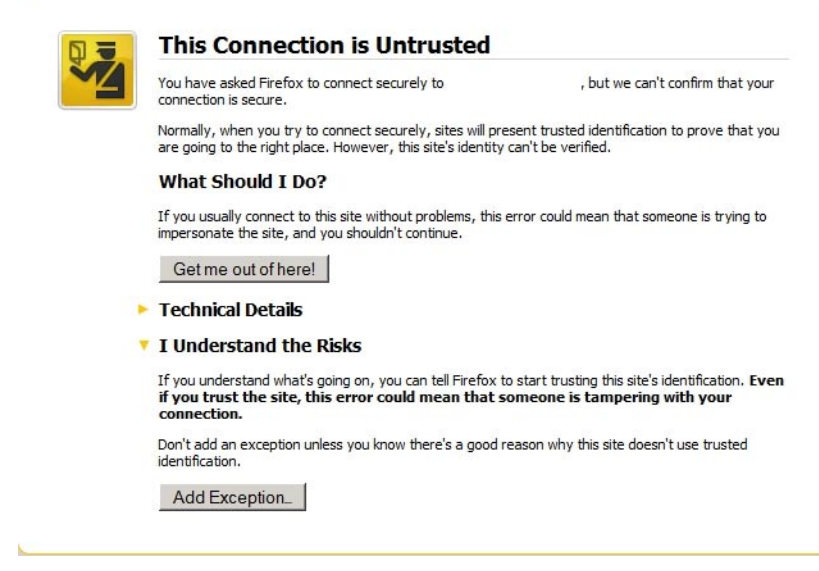

**Cliquez sur le lien I Understand the Risks. 2**

### **Cliquez sur Add Exception. 3**

L'écran de connexion à Oracle ILOM s'affiche.

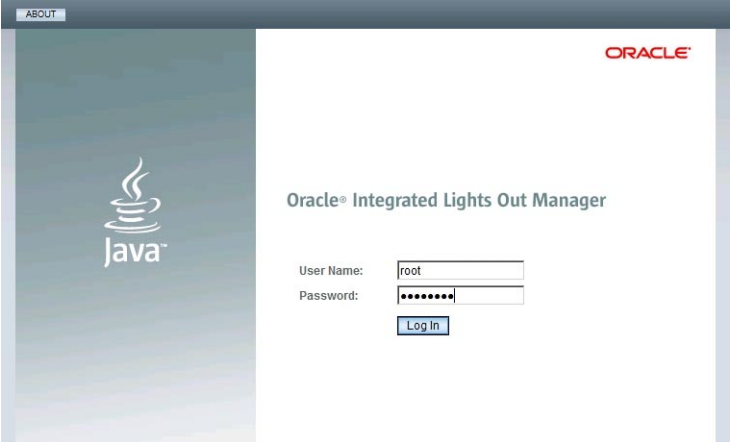

**Saisissez le nom d'utilisateur et le mot de passe, puis cliquez sur Log In. 4**

Le nom d'utilisateur par défaut est **root** et le mot de passe par défaut est **changeme**.

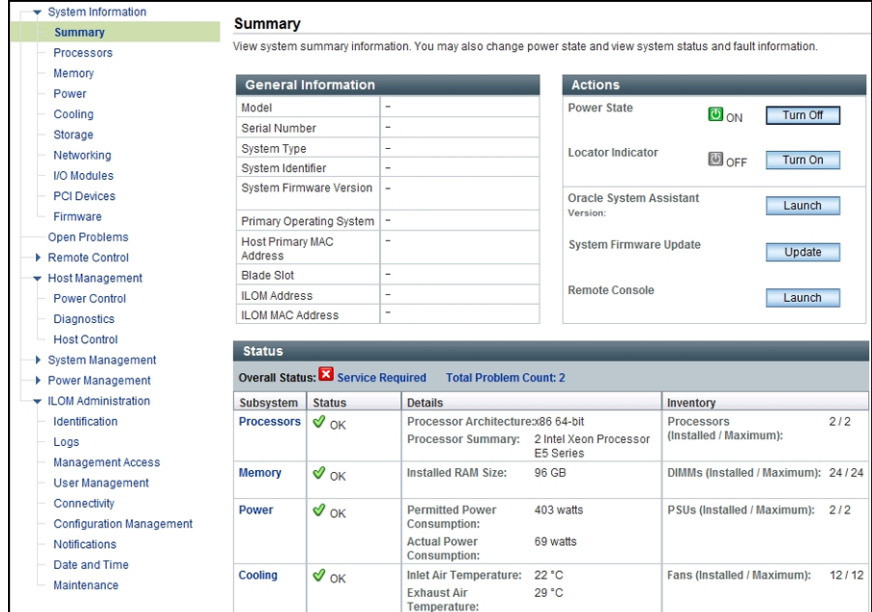

L'écran Oracle ILOM System Summary s'affiche.

#### **Cliquez sur le bouton Remote Console Launch. 5**

La boîte de dialogue du fichier jnlpgenerator.jnlp s'affiche.

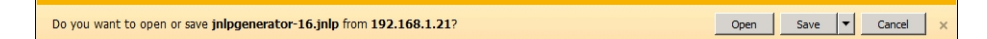

**Cliquez sur Open. 6**

L'écran de JavaRConsole apparaît.

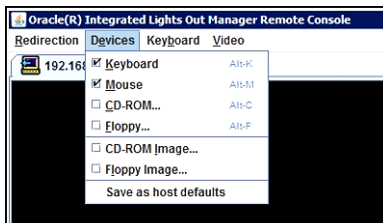

**Dans le menu Devices, sélectionnez l'élément de CD selon la méthode de distribution que vous 7 avez choisie.**

- <span id="page-19-0"></span>■ **CD-ROM Remote.** Sélectionnez CD-ROM pour rediriger le serveur vers le contenu du CD/DVD du système d'exploitation présent dans le lecteur CD/DVD-ROM associé au système JavaRConsole.
- **CD-ROM Image.** Sélectionnez CD-ROM Image pour rediriger le serveur vers le fichier image .iso du système d'exploitation situé sur le système JavaRConsole.

"Configuration du BIOS" à la page 20 **Étapes suivantes**

### **Configuration du BIOS**

Avant d'installer le système d'exploitation, il faut vérifier que les paramètres du BIOS sont configurés de façon à prendre en charge le type d'installation envisagée. La section suivante fournit des instructions spécifiques sur la configuration du BIOS pour la prise en charge de l'installation :

- "Chargement des paramètres par défaut optimaux du BIOS" à la page 20
- ["Définition du mode BIOS" à la page 21](#page-20-0)

### **Chargement des paramètres par défaut optimaux du BIOS**

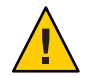

**Attention –** Cette procédure rétablit les valeurs par défaut des paramètres du BIOS et supprime tous les paramètres préalablement personnalisés. Pour conserver les paramètres personnalisés, consultez chaque menu et notez les valeurs personnalisées avant de charger les valeurs par défaut.

L'utilitaire de configuration du BIOS contient une option de chargement des paramètres optimaux du BIOS correspondant au serveur. Suivez cette procédure sur un serveur nouvellement installé et vérifiez que le BIOS est paramétré selon les valeurs par défaut optimales.

### **Avant de commencer**

- Le serveur est équipé d'une unité de stockage correctement installée.
- Une connexion de console est établie avec le serveur. Pour plus de détails, reportez-vous à ["Configuration de la session d'installation" à la page 16.](#page-15-0)

#### **Mettez le serveur sous tension. 1**

Le message POST s'affiche sur la console vidéo (KVM ou RKVM).

<span id="page-20-0"></span>**Prenez connaissance des messages et lorsque l'invite s'affiche, appuyez sur F2 pour accéder à 2 l'utilitaire de configuration du BIOS.**

L'écran principal de l'utilitaire de configuration du BIOS s'affiche.

- **Pour vous assurer que les valeurs par défaut définies en usine sont définies, appuyez sur F9. 3**
- **Pour enregistrer les modifications et quitter l'utilitaire de configuration du BIOS, appuyez sur F10. 4**

"Définition du mode BIOS" à la page 21 **Étapes suivantes**

## **Définition du mode BIOS**

Le microprogramme du BIOS prend en charge à la fois le mode Legacy BIOS et le mode UEFI (Unified Extensible Firmware Interface). La définition par défaut est Legacy. Certains systèmes d'exploitation prennent en charge à la fois le mode Legacy BIOS et le mode UEFI BIOS, alors que d'autres prennent en charge le mode Legacy BIOS uniquement. Les options de définition du mode BIOS avant installation du système d'exploitation sont les suivantes :

- Si le système d'exploitation prend en charge le mode Legacy BIOS uniquement, assurez-vous que le BIOS est défini sur le mode Legacy avant de procéder à l'installation.
- Si le système d'exploitation prend en charge à la fois les modes Legacy BIOS et UEFI BIOS, vous pouvez définir le BIOS soit sur le mode Legacy, soit sur le mode UEFI avant de procéder à l'installation.

**Remarque –** Sur base de la version initiale du serveur Sun Blade X6270 M2, le SE Oracle Solaris ne prend **pas** en charge UEFI BIOS. Les informations les plus à jour concernant le logiciel et le matériel du serveur sont disponibles dans *[Notes de produit du serveur Sun Blade X3-2B](http://www.oracle.com/pls/topic/lookup?ctx=E37437&id=SBXPN) [\(anciennement Sun Blade X6270 M3\)](http://www.oracle.com/pls/topic/lookup?ctx=E37437&id=SBXPN)*.

**Mettez le serveur sous tension. 1**

Les messages POST apparaissent sur la console.

**Prenez connaissance des messages et lorsque l'invite s'affiche, appuyez sur F2 pour accéder à l'utilitaire de configuration du BIOS. 2**

L'écran principal de l'utilitaire de configuration du BIOS s'affiche.

**Dans l'utilitaire de configuration du BIOS, utilisez les touches fléchées gauche et droite pour accéder à l'écran d'initialisation du BIOS. 3**

L'écran du menu Boot s'affiche.

**A l'aide de la flèche vers le bas, sélectionnez le champ UEFI/BIOS Boot Mode. 4**

- **Appuyez sur Entrée puis, à l'aide des flèches vers le haut ou vers le bas, sélectionnez l'option Legacy BIOS. 5**
- **Pour enregistrer les modifications et quitter l'utilitaire de configuration du BIOS, appuyez sur F10. 6**

["Installation du SE Oracle Solaris" à la page 23](#page-22-0) **Étapes suivantes**

# <span id="page-22-0"></span>Installation du SE Oracle Solaris

Cette section décrit la procédure à suivre pour installer le SE Oracle Solaris. Les procédures d'identification des noms logiques et physiques des interfaces réseau et d'installation des outils système du serveur sont également décrites dans cette section.

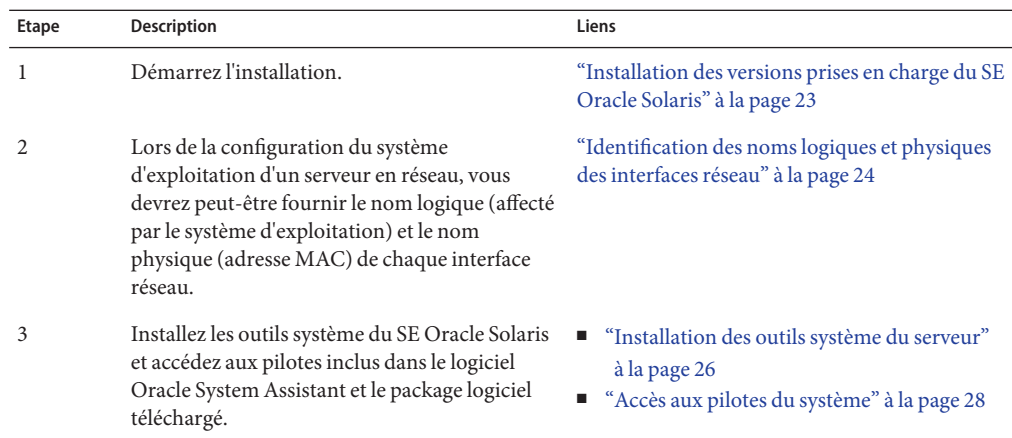

### ▼ **Installation des versions prises en charge du SE Oracle Solaris**

Utilisez cette procédure pour installer le SE en local ou à distance à l'aide du média d'installation de CD/DVD ou de l'image ISO.

■ Réalisez les procédures mentionnées dans la section, ["Préparation à l'installation du système](#page-14-0) [d'exploitation" à la page 15.](#page-14-0) **Avant de commencer**

- Présentation de la documentation d'installation du SE Oracle Solaris :
	- Oracle Solaris 10 : <http://download.oracle.com/docs/cd/E19253-01/index.html>
	- Oracle Solaris 11: [http://www.oracle.com/technetwork/documentation/](http://www.oracle.com/technetwork/documentation/solaris-11-192991.html) [solaris-11-192991.html](http://www.oracle.com/technetwork/documentation/solaris-11-192991.html)
- **Assurez-vous que le média d'installation est installé dans le disque d'amorçage principal. 1**

#### <span id="page-23-0"></span>**Mettez le serveur sous tension. 2**

Le serveur s'initialise à partir du CD/DVD ou de l'image ISO du CD/DVD et l'écran du programme d'installation Solaris s'affiche.

**Utilisez le programme d'installation IG ou textuel pour installer le SE. 3**

### **Identification des noms logiques et physiques des interfaces réseau**

Lorsque vous configurez un système d'exploitation pour un serveur en réseau, vous devrez peut-être fournir le nom logique (affecté par le système d'exploitation) et le nom physique (adresse MAC) de chaque interface réseau. Cette rubrique vous explique comment obtenir ces informations.

Cette procédure permet d'afficher les informations sur les adresses MAC et les interfaces réseau, y compris leurs noms logiques et physiques (adresses MAC).

**Dans le menu InstallType , sélectionnez l'option n°6 Single User Shell et appuyez sur Entrée. 1**

**Remarque –** Vous pouvez également lancer ces commandes à partir d'un shell de commande.

Si un message s'affiche à propos du montage d'une instance de système d'exploitation, sélectionnez **q**. Vous ne devez monter aucune instance de système d'exploitation.

Le message "Starting Shell" s'affiche. Consultez la figure suivante.

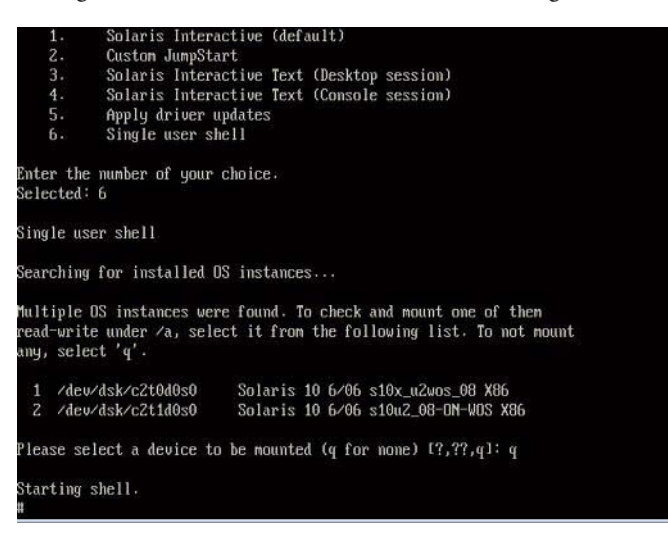

**A l'invite de commande (#), tapez la commande suivante pour explorer toutes les interfaces 2 réseau.**

# **ifconfig -a plumb**

**Remarque –** Ce processus peut prendre un certain temps.

**Dans l'invite de commande, saisissez la commande suivante. 3**

### # **ifconfig -a**

La sortie des interfaces nommées Solaris et des adresses MAC s'affiche. Par exemple :

```
# ifconfig -a Imore
e1000g0: flags=1000802<BROADCAST,MULTICAST,IPv4> mtu 1500 index 2
       inet 0.0.0.0 netmask 0
       ether 0:14:4f:c:al:ee
e1000g1: flags=1000802<BROADCAST,MULTICAST,IPv4> mtu 1500 index 3
       inet 0.0.0.0 netmask 0ether 0:14:4f:c:a1:ef
e1000g2: flags=1000802<BROADCAST,MULTICAST,IPv4> mtu 1500 index 4
       inet 0.0.0.0 netmask 0ether 0:14:4f:c:a5:dbe1000g3: flags=1000802<BROADCAST,MULTICAST,IPv4> mtu 1500 index 5
       inet 0.0.0.0 netmask 0ether 0:14:4f:c:a5:d7
e1000g4: flags=1000802<BROADCAST,MULTICAST,IPv4> mtu 1500 index 6
       inet 0.0.0.0 netmask 0
       ether 0:14:4f:c:a1:4e
e1000g5: flags=1000842<BROADCAST,RUNNING,MULTICAST,IPv4> ntu 1500 index 1
       inet 0.0.0.0 netmask 0ether 0:14:4f:c:a1:4fe1000g6: flags=1000802<BROADCAST,MULTICAST,IPv4> mtu 1500 index 7
       inet 0.0.0.0 netmask 0ether 8:0:20:b6:ce:94
e1000g7: flags=1000802<BROADCAST, MULTICAST, IPv4> mtu 1500 index 8
       inet 0.0.0.0 netmask 0
```
Dans la sortie citée en exemple ci-dessus :

- L'entrée el000g# de la première colonne fait référence à l'interface nommée de façon logique Solaris. Cette première colonne identifie les noms logiques affectés par Solaris aux interfaces réseau.
- L'entrée ether  $\#$ :  $\#$ :  $\#$ :  $\#$ :  $\#$  de la seconde colonne (troisième ligne) fait référence au nom d'adresse MAC physique du port réseau.

Par exemple :

L'adresse MAC physique de l'interface réseau nommée Solaris est e1000g0 est 0:14:4f:c:a1:ee.

**Enregistrez l'information dans un fichier ou consignez-la par écrit. 4**

### <span id="page-25-0"></span>**Lorsque vous avez terminé, tapez sys-unconfig(1M) sur la ligne de commande pour lancer le 5 script de configuration système.**

Cette commande restaure la configuration du système avec ses paramètres d'usine.

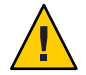

**Attention –** La commande sys-unconfig(1M) interrompt le système et restaure les paramètres d'usine. N'exécutez cette commande que si vous êtes prêt à reconfigurer votre système.

Par exemple :

```
# sys-unconfig
WARNING
This program will unconfigure your system. It will cause it
to revert to a "blank" system - it will not have a name or know
about other systems or networks.
This program will also halt the system.
Do you want to continue (y/n) ?
```
Le système se réinitialise et le script de configuration s'exécute.

### **Installation des outils système du serveur**

Les outils système du serveur, qui incluent LSI MegaRAID Storage Manager (LSI MSM), MegaCLI et le pack de gestion du matériel Oracle sont disponibles avec le logiciel Oracle System Assistant et le package logiciel téléchargé du système d'exploitation Solaris. Utilisez cette procédure pour accéder et installer les outils système du serveur.

- **Effectuez l'une des opérations suivantes : 1**
	- **Si votre système** ne dispose pas **du logiciel Oracle System Assistant :**
		- **a. Téléchargez les derniers outils et pilotes en date du système du serveur à partir du site My Oracle Support.**

Pour plus d'informations, reportez-vous à ["Obtention des logiciels et des](#page-28-0) [microprogrammes du serveur" à la page 29.](#page-28-0)

- **b. Dézippez le package d'outils et de pilotes téléchargés sur le serveur.**
- **c. Dans le système de fichier dézippé, allez au dossier Tools du SE Solaris :** Solaris/ *OS\_name*/Tools

où *OS\_name* est le SE Solaris installé.

- **Si votre système dispose du logiciel Oracle System Assistant :**
	- **a. A partir du système d'exploitation, ouvrez un explorateur de fichiers et accédez au lecteur USB Oracle System Assistant.**

Ce dernier se nomme : ORACLE\_SSM

Pour des instructions de montage USB, reportez-vous à *[Guide d'administration du](http://www.oracle.com/pls/topic/lookup?ctx=E37437&id=SBXIS) [serveur Sun Blade X3-2B \(anciennement Sun Blade X6270 M3\)](http://www.oracle.com/pls/topic/lookup?ctx=E37437&id=SBXIS)*.

**b. Allez au dossier Tools du SE Solaris approprié :**

Solaris/*OS\_name*/Tools

où *OS\_name* est le SE Solaris installé.

- **Pour installer les outils, procédez comme suit : 2**
	- **Pour LSI MSM :**

Remarque – Le fichier readme.txt qui se trouve dans le répertoire Tools/MSM contient des informations importantes à propos de l'installation de LSI MSM.

**a. Allez au répertoire MSM/disk et exécutez le fichier install.sh.**

Cette action lance le script d'installation.

**b. Suivez la progression du script jusqu'à ce que l'installation soit terminée.**

Pour plus d'informations, reportez-vous aux instructions d'installation de LSI MSM à : [http://www.lsi.com/sep/Pages/oracle/sg\\_x\\_sas6-r-rem-z.aspx](http://www.lsi.com/sep/Pages/oracle/sg_x_sas6-r-rem-z.aspx)

■ **Pour MegaCLI :**

**Remarque –** Le fichier readme.txt qui se trouve dans le répertoire Tools/MegaCLI contient des informations importantes à propos de l'installation.

- **a. Allez au répertoire MegaCLI et exécutez le fichier MegaCLI .**
- **Pour le pack de gestion du matériel Oracle :**
	- **a. Reportez-vous au fichier README hmp-prerequisite-installation.txt dans le répertoire hmp-tools/oracle-hmp-***version***/SOFTWARE (où** *version* **correspond à la version du pack de gestion du matériel Oracle).**

Pour plus d'informations, reportez-vous à la documentation du pack de gestion du matériel Oracle sur : <http://www.oracle.com/pls/topic/lookup?ctx=ohmp>.

### <span id="page-27-0"></span>▼ **Accès aux pilotes du système**

Cette procédure décrit comment accéder au répertoire Drivers sur Oracle System Assistant et le pack téléchargé spécifique au système d'exploitation.

- **Effectuez l'une des opérations suivantes : 1**
	- **Si votre système** ne dispose pas **du logiciel Oracle System Assistant :**
		- **a. Téléchargez les derniers outils et pilotes en date du système du serveur à partir du site My Oracle Support.**

Pour plus d'informations, reportez-vous à ["Obtention des logiciels et des](#page-28-0) [microprogrammes du serveur" à la page 29.](#page-28-0)

- **b. Dézippez le package d'outils et de pilotes téléchargés sur le serveur.**
- **c. Dans le système de fichier dézippé, allez au dossier Drivers du SE Solaris approprié :** Solaris/ *OS\_name*/Drivers où *OS\_name* est le SE Solaris installé.
- **Si votre système dispose du logiciel Oracle System Assistant :**
	- **a. A partir du système d'exploitation, accédez au lecteur USB Oracle System Assistant.** Ce dernier se nomme : ORACLE\_SSM

Pour des instructions de montage USB, reportez-vous à *[Guide d'administration du](http://www.oracle.com/pls/topic/lookup?ctx=E37437&id=SBXIS) [serveur Sun Blade X3-2B \(anciennement Sun Blade X6270 M3\)](http://www.oracle.com/pls/topic/lookup?ctx=E37437&id=SBXIS)*.

**b. Allez au dossier Drivers du SE Solaris approprié :**

Solaris/*OS\_name*/Drivers

où *OS\_name* est le SE Solaris installé.

**Allez au dossier du pilote. 2**

# <span id="page-28-0"></span>Obtention des logiciels et des microprogrammes du serveur

Cette section décrit les options d'accès aux logiciels et aux microprogrammes du serveur.

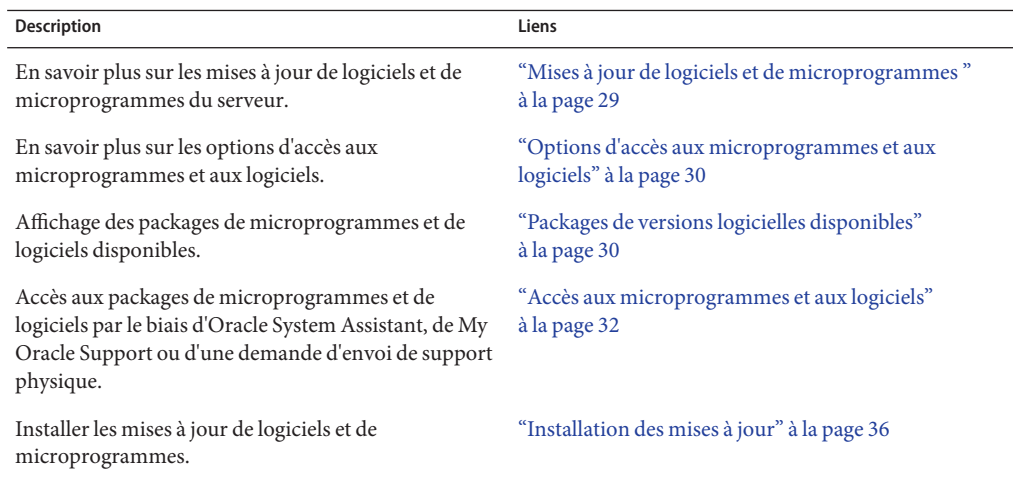

### **Mises à jour de logiciels et de microprogrammes**

Les microprogrammes et les logiciels, tels que les pilotes de matériel et les outils pour le serveur, sont mis à jour régulièrement. Les mises à jour sont mises à disposition sous la forme de versions logicielles. La version logicielle est un ensemble de téléchargements (patches) qui inclut tous les microprogrammes, pilotes de matériel et utilitaires du serveur disponibles. Tous ces éléments ont été testés ensemble. Le document README qui est inclus dans le téléchargement décrit les modifications apportées et les éléments inchangés par rapport à la version précédente du logiciel.

Vous devez mettre à jour les microprogrammes et logiciels de votre serveur dès que possible après la mise à disposition de la version logicielle. Les versions logicielles incluent souvent des corrections de bogues. La mise à jour garantit que le logiciel de votre module de serveur est compatible avec le dernier microprogramme en date du châssis, ainsi qu'avec les logiciels et microprogrammes des autres composants du châssis.

<span id="page-29-0"></span>Le fichier README du package de téléchargement et les *Notes de produit Sun Blade X3-2B (anciennement Sun Blade X6270 M3)*, contiennent les informations relatives aux fichiers mis à jour dans le package de téléchargement, ainsi que les bogues corrigés dans la version actuelle. Les notes de produit fournissent également des informations relatives aux versions logicielles du module de serveur prises en charge par le dernier microprogramme en date du châssis.

# **Options d'accès aux microprogrammes et aux logiciels**

Utilisez l'une des options suivantes pour obtenir le dernier jeu de microprogrammes et de logiciels pour votre serveur :

■ **Oracle System Assistant** – Oracle System Assistant est une nouvelle option installée en usine pour les serveurs Oracle, permettant de télécharger et d'installer facilement les microprogrammes et les logiciels du serveur.

Pour plus d'informations sur l'utilisation d'Oracle System Assistant, reportez-vous à la section ["Accès à Oracle System Assistant à partir de l'interface Web d'Oracle ILOM" du](http://www.oracle.com/pls/topic/lookup?ctx=E37437&id=SBXISgliee) manuel *[Guide d'administration du serveur Sun Blade X3-2B \(anciennement Sun Blade X6270](http://www.oracle.com/pls/topic/lookup?ctx=E37437&id=SBXISgliee) [M3\)](http://www.oracle.com/pls/topic/lookup?ctx=E37437&id=SBXISgliee)*.

■ **My Oracle Support** – Tous les microprogrammes et logiciels système sont disponibles à partir de My Oracle Support à l'adresse <http://support.oracle.com>.

Pour plus d'informations sur le contenu disponible sur My Oracle Support, reportez-vous à la section "Packages de versions logicielles disponibles" à la page 30.

Pour obtenir des instructions sur le téléchargement de versions logicielles à partir du site My Oracle Support, reportez-vous à :["Téléchargement des logiciels et microprogrammes à](#page-31-0) [l'aide de My Oracle Support" à la page 32.](#page-31-0)

■ **Demande d'envoi de support physique (PMR)** – Vous pouvez demander un DVD contenant tous les téléchargements (patches) disponibles à partir de My Oracle Support.

Pour plus d'informations, reportez-vous à :["Demande d'envoi d'un support physique \(en](#page-33-0) [ligne\)" à la page 34.](#page-33-0)

# **Packages de versions logicielles disponibles**

Les téléchargements sur My Oracle Support sont groupés par familles de produits, puis par produits et par versions. La version contient un ou plusieurs téléchargements (patches).

Pour les serveurs et les lames, le principe est le même. Le serveur est le produit. Chaque serveur contient un jeu de versions. Ces versions ne sont pas de véritables versions logicielles pour le produit, mais des versions de mises à jour pour le serveur. Ces mises à jour sont appelées des versions logicielles et sont composées de plusieurs téléchargements, tous testés ensemble. Chaque téléchargement contient des microprogrammes, des pilotes ou des utilitaires.

My Oracle Support dispose du même ensemble de types de téléchargements pour cette famille de serveurs que ceux répertoriés dans le tableau suivant. Ces ensembles peuvent également être sollicités par le biais d'une demande d'envoi de support physique (PMR). En outre, ces microprogrammes et logiciels peuvent être téléchargés à l'aide d'Oracle System Assistant.

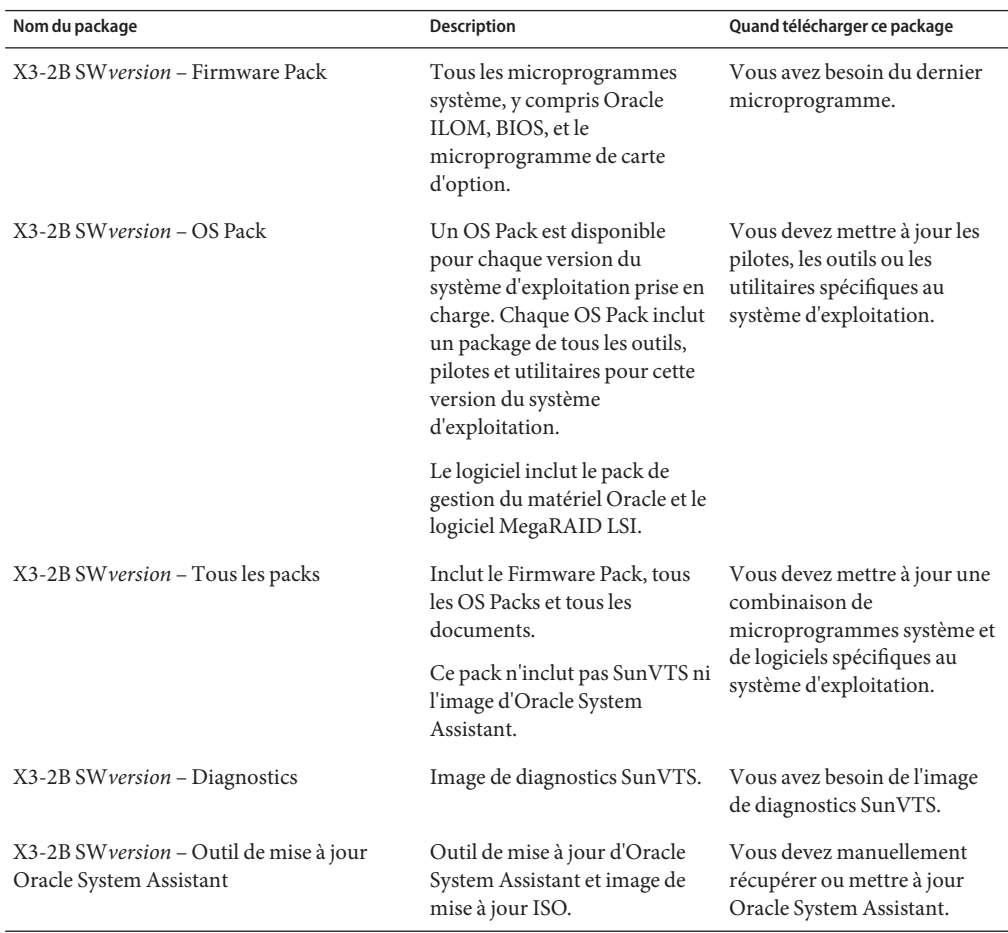

Chacun des téléchargements consiste en un fichier zip contenant un fichier README et un jeu de sous-répertoires contenant des fichiers de microprogramme ou de logiciel. Le fichier README contient les détails des composants qui ont été modifiés depuis la dernière version logicielle et les bogues qui ont été corrigés. Pour plus d'informations sur la structure des répertoires de ces téléchargements, reportez-vous au *Guide d'administration du serveur Sun Blade X3-2B (anciennement Sun Blade X6270 M3)*.

## <span id="page-31-0"></span>**Accès aux microprogrammes et aux logiciels**

Cette section décrit les procédures à suivre pour télécharger ou solliciter des fichiers de versions logicielles.

**Remarque –** Les versions logicielles les plus récentes peuvent en outre être aisément téléchargées à l'aide d'Oracle System Assistant. Pour plus d'informations, reportez-vous au *Guide d'administration du serveur Sun Blade X3-2B (anciennement Sun Blade X6270 M3)*.

Il existe deux autres méthodes pour mettre à jour les microprogrammes et logiciels.

- "Téléchargement des logiciels et microprogrammes à l'aide de My Oracle Support" à la page 32
- ["Demande d'envoi d'un support physique" à la page 33](#page-32-0)

### ▼ **Téléchargement des logiciels et microprogrammes à l'aide de My Oracle Support**

- **Allez sur le siteWeb suivant : <http://support.oracle.com> 1**
- **Connectez-vous à My Oracle Support. 2**
- **En haut de la page, cliquez sur l'onglet Patches et mises à jour.** L'écran correspondant s'affiche. **3**
- **Dans l'écran de recherche, cliquez sur Produit ou Famille (Recherche avancée).** L'écran contient des champs de recherche. **4**
- **Dans le champ Produit, sélectionnez le produit dans la liste déroulante. 5**

Vous pouvez aussi taper un nom de produit, partiel ou entier (Sun Blade X3-2B, par exemple), jusqu'à ce qu'une correspondance apparaisse.

**Dans la liste déroulante du champ Version, sélectionnez une version logicielle. 6**

Développez les dossiers pour afficher l'ensemble des versions disponibles.

#### **Cliquez sur Rechercher. 7**

La version de logiciel comprend un jeu de patchs à télécharger.

Reportez-vous à ["Packages de versions logicielles disponibles" à la page 30](#page-29-0) pour la description des téléchargements disponibles.

<span id="page-32-0"></span>**Pour sélectionner un patch, cliquez sur la case à cocher en regard du nom du patch. Vous pouvez 8 sélectionner plusieurs patchs, si vous le souhaitez.**

Un panneau d'actions contextuel s'affiche, contenant plusieurs options d'action.

**Pour télécharger la mise à jour, cliquez surTélécharger dans le panneau contextuel. 9**

Le téléchargement commence automatiquement.

## **Demande d'envoi d'un support physique**

Si vos processus ne vous autorisent pas à effectuer des téléchargements à partir des sites Web Oracle, vous pouvez accéder à la dernière version logicielle par le biais d'une demande d'envoi de support physique (PMR).

Le tableau suivant décrit les tâches de haut niveau permettant de demander l'envoi d'un support physique et fournit des liens vers des informations complémentaires.

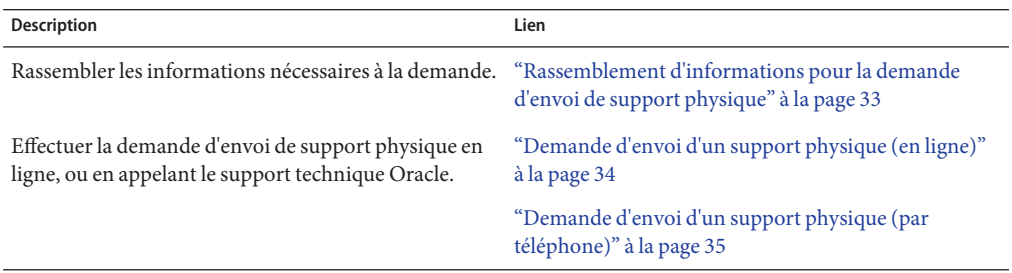

### **Rassemblement d'informations pour la demande d'envoi de support physique**

Vous devez disposer d'une garantie ou d'un contrat d'assistance pour votre serveur afin de demander un envoi de support physique (PMR).

Avant d'effectuer la PMR, réunissez les informations suivantes :

- **Déterminez le nom du produit, la version logicielle et les patches dont vous avez besoin.** Il sera plus facile d'effectuer une demande si vous connaissez la dernière version logicielle et le nom des packages de téléchargement (patches) que vous demandez.
	- *Si vous avez accès au site My Oracle Support* Suivez les instructions de la section ["Téléchargement des logiciels et microprogrammes à l'aide de My Oracle Support"](#page-31-0) [à la page 32](#page-31-0) pour déterminer la dernière version logicielle et consulter les téléchargements disponibles (patches). Après avoir consulté la liste des patches, vous pouvez sortir de la page Résultats de recherche de patch, si vous ne souhaitez pas poursuivre avec les étapes de téléchargement.
- <span id="page-33-0"></span>■ *Si vous n'avez pas accès au site My Oracle Support* – Consultez les informations de la section ["Packages de versions logicielles disponibles" à la page 30](#page-29-0) pour déterminer les packages dont vous avez besoin, puis procurez-vous ceux de la dernière version logicielle.
- **Préparez les informations de livraison**. Vous devrez fournir un nom de contact, un numéro de téléphone, une adresse e-mail, un nom de société et une adresse de livraison dans la demande.

### ▼ **Demande d'envoi d'un support physique (en ligne)**

Réunissez les informations répertoriées à la section ["Rassemblement d'informations pour la](#page-32-0) [demande d'envoi de support physique" à la page 33](#page-32-0) avant de soumettre la demande. **Avant de commencer**

- **Allez à <http://support.oracle.com> et connectez-vous. 1**
- **Cliquez sur le lien Nous contacter dans l'angle supérieur droit de la page. 2**
- **Dans la section Description de la demande, renseignez les éléments suivants : 3**
	- **a. Dans la liste du menu déroulant Catégorie de la demande, sélectionnez l'élément suivant :** Demande d'envoi de support physique (produits Oracle hérités, Primavera, BEA, produits Sun)
	- **b. Dans le champ Récapitulatif des demandes, tapez : PMR for latest software release for Sun Blade Sun Blade X3-2B**
- **Dans la section Détails de la demande, répondez aux questions du tableau suivant : 4**

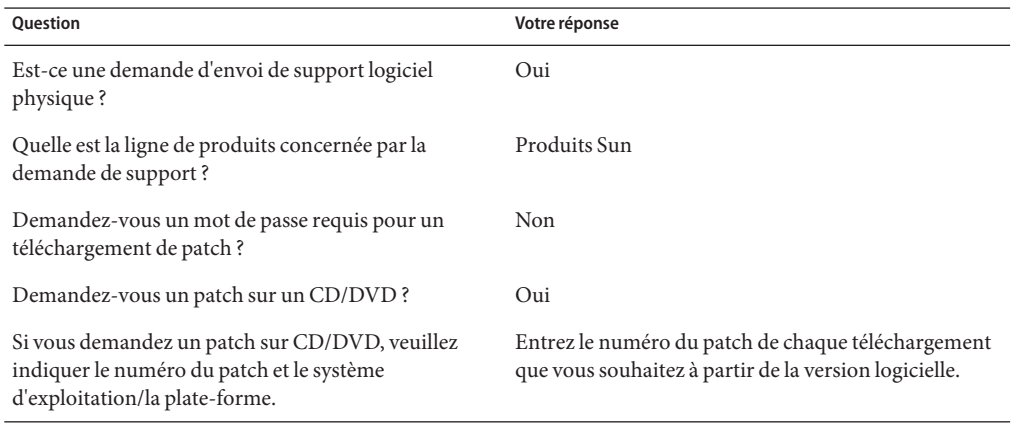

<span id="page-34-0"></span>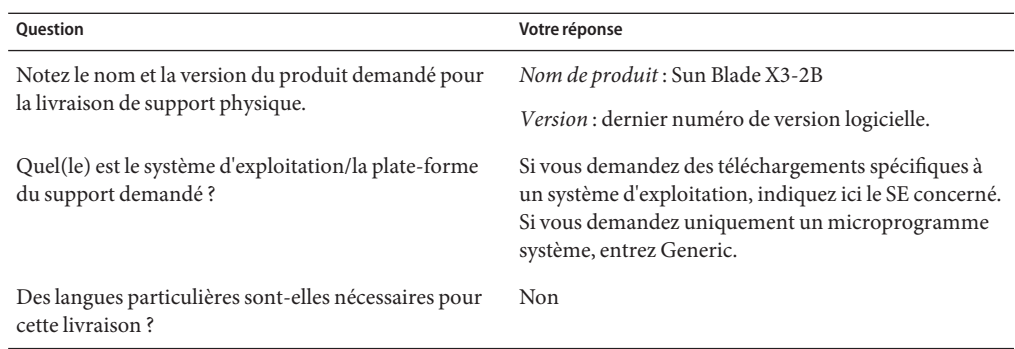

- **Remplissez le formulaire de contact de livraison et indiquez un numéro de téléphone, une 5 adresse e-mail, un nom de société et une adresse de livraison.**
- **Cliquez sur Suivant. 6**
- **Sous Fichiers pertinents, tapez : Knowledge Article 1361144.1 7**
- **Cliquez sur Soumettre. 8**

## **Demande d'envoi d'un support physique (par téléphone)**

Réunissez les informations répertoriées à la section ["Rassemblement d'informations pour la](#page-32-0) [demande d'envoi de support physique" à la page 33](#page-32-0) avant de soumettre la demande. **Avant de commencer**

**Appelez le support Oracle en composant le numéro de téléphone approprié dans l'annuaire des contacts du support client global Oracle à l'adresse : 1**

<http://www.oracle.com/us/support/contact-068555.html>

- **Informez le support Oracle que vous souhaitez effectuer une demande d'envoi de support physique (PMR) pour Sun Blade X3-2B. 2**
	- **Si vous avez pu obtenir les informations de version logicielle et de numéro de patch exactes sur My Oracle Support, indiquez ces informations au représentant du support technique.**
	- **Si vous ne pouvez pas accéder aux informations de version logicielle, demandez la dernière version logicielle de Sun Blade X3-2B.**

### <span id="page-35-0"></span>**Installation des mises à jour**

Les sujets suivants fournissent des informations sur l'installation des mises à jour des microprogrammes et des logiciels :

- "Installation du microprogramme" à la page 36
- "Installation des pilotes du matériel et des outils de système d'exploitation" à la page 36

### **Installation du microprogramme**

Les microprogrammes à jour peuvent être installés de l'une des manières suivantes :

■ **Oracle Enterprise Manager Ops Center** – Le contrôleur Ops Center Enterprise peut télécharger automatiquement les derniers microprogrammes à partir d'Oracle, ou les microprogrammes peuvent être chargés manuellement dans le contrôleur Enterprise. Dans les deux cas, Ops Center peut installer les microprogrammes sur un(e) ou plusieurs serveurs, lames ou châssis de lame.

Pour plus d'informations, allez à :

<http://www.oracle.com/us/products/enterprise-manager/opscenter/index.html>

■ **Oracle System Assistant** – Oracle System Assistant peut télécharger et installer les derniers microprogrammes à partir d'Oracle.

Pour plus d'informations, reportez-vous à la section ["Utilisation d'Oracle System Assistant](http://www.oracle.com/pls/topic/lookup?ctx=E37437&id=SBXISglwgj) [pour la configuration du serveur" du manuel](http://www.oracle.com/pls/topic/lookup?ctx=E37437&id=SBXISglwgj) *Guide d'administration du serveur Sun Blade [X3-2B \(anciennement Sun Blade X6270 M3\)](http://www.oracle.com/pls/topic/lookup?ctx=E37437&id=SBXISglwgj)*.

■ **Pack de gestion du matériel Oracle** – L'outil CLI fwupdate du pack de gestion du matériel Oracle peut être utilisé pour mettre à jour les microprogrammes dans le système.

Pour plus d'informations, allez à : <http://www.oracle.com/pls/topic/lookup?ctx=ohmp>.

■ **Oracle ILOM** – Les microprogrammes Oracle ILOM et BIOS sont les seuls microprogrammes pouvant être mis à jour à l'aide de l'interface Web d'Oracle ILOM ou de l'interface de ligne de commande.

```
Pour plus d'informations, allez à : http://www.oracle.com/pls/topic/
lookup?ctx=ilom31.
```
### **Installation des pilotes du matériel et des outils de système d'exploitation**

Les pilotes du matériel et les outils de système d'exploitation à jour, comme le pack de gestion du matériel Oracle par exemple, peuvent être installés de l'une des manières suivantes :

■ **Oracle Enterprise Manager Ops Center** – Pour plus d'informations, allez à :

<http://www.oracle.com/us/products/enterprise-manager/opscenter/index.html>

- **Oracle System Assistant** Pour plus d'informations, reportez-vous à la section ["Configuration du serveur avec Oracle System Assistant" du manuel](http://www.oracle.com/pls/topic/lookup?ctx=E37437&id=SBXISgkvvy) *Guide d'administration [du serveur Sun Blade X3-2B \(anciennement Sun Blade X6270 M3\)](http://www.oracle.com/pls/topic/lookup?ctx=E37437&id=SBXISgkvvy)*.
- D'autres mécanismes de déploiement, tels que JumpStart, Kickstart ou des outils tiers.

Pour plus d'informations à ce sujet, reportez-vous à la documentation de votre système d'exploitation.

# <span id="page-38-0"></span>Index

### **B**

**BIOS** 

Chargement des paramètres par défaut optimaux Solaris, [20–21](#page-19-0) Modes d'initialisation, définition (Solaris), [21–22](#page-20-0) BIOS Unified UEFI (Unified Extensible Firmware Interface) Mode d'initialisation Solaris, [21–22](#page-20-0)

### **C**

Commande sys-unconfig, [26](#page-25-0) Configuration à distance, Configuration (Solaris), [17–20](#page-16-0)

### **D**

Définition Mode d'initialisation du BIOS Solaris, [21–22](#page-20-0) Document des Notes de produit, Solaris, [12](#page-11-0) Documentation Obtention de la dernière version Solaris, [12](#page-11-0) SE Oracle Solaris, [15](#page-14-0)

### **I**

Installation Configuration à distance (Solaris), [17–20](#page-16-0) Configuration locale (Solaris), [16](#page-15-0) Outils et pilotes Solaris, [26–27](#page-25-0) Installation assistée du SE, Solaris, [13](#page-12-0) Installation du SE, Solaris, [11–14](#page-10-0) Installation du SE Oracle Solaris Documentation, [15](#page-14-0) Nom physique, [24–26](#page-23-0) Noms des interfaces réseau, [24–26](#page-23-0) Installation locale, Configuration (Solaris), [16](#page-15-0) Installation manuelle du SE, Solaris, [14](#page-13-0)

### **L**

Legacy BIOS Mode d'initialisation Solaris, [21–22](#page-20-0) Logiciel et matériel Informations Solaris, [12](#page-11-0)

### **M**

Matériel et logiciel Informations Solaris, [12](#page-11-0)

Microprogramme Mise à jour des informations Solaris, [12](#page-11-0) Mise à jour des Dernières informations Solaris, [12](#page-11-0)

### **O**

Oracle ILOM Application Remote Console Solaris, [17–20](#page-16-0) Oracle System Assistant, Solaris, [14](#page-13-0) Outils et pilotes Installation Solaris, [26–27](#page-25-0)

### **P**

Paramètres par défaut optimaux Chargement Solaris, [20–21](#page-19-0)

### **S**

SE Oracle Solaris Identification des interfaces réseau par noms logiques et physiques Commande sys-unconfig, [26](#page-25-0) Solaris, *Voir* Oracle Solaris Système d'exploitation Solaris Pris en charge, [12](#page-11-0)

### **V**

Versions prises en charge Du système d'exploitation Solaris, [12](#page-11-0)